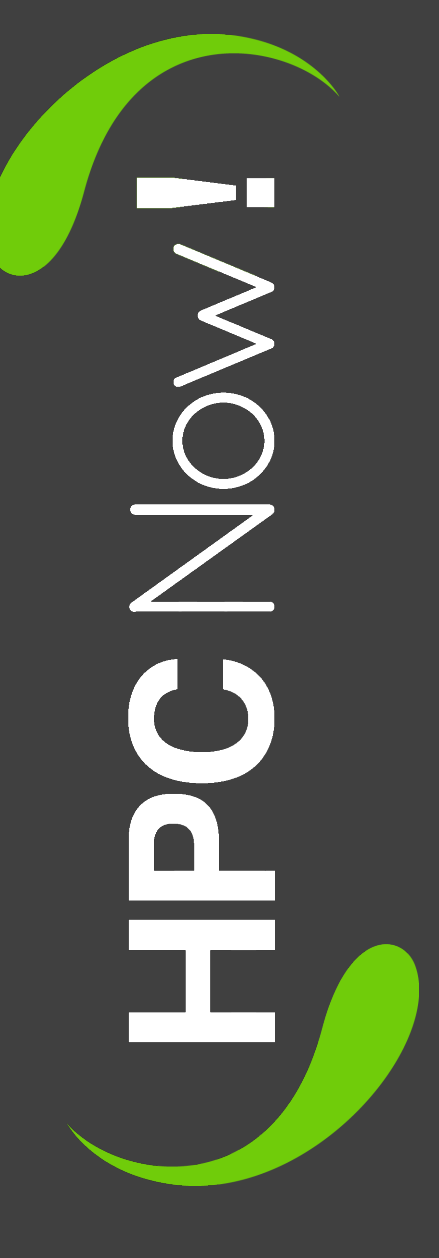

#### FAI **Alfred Gil, HPCNow! alfred.gil@hpcnow.com**

# Agenda

- Introduction to FAI
- Configuration space and classes
- Node installation
- System updates
- Outlook

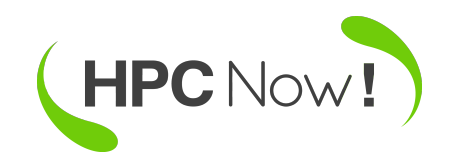

# Introduction to FAI

- Non-interactive system to install, customize and manage Linux computers
- Unattended mass deployment of Linux
- Plan your installation, and FAI installs your plan
	- "Hard" to configure for the first time

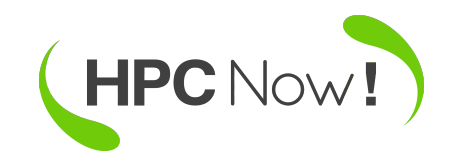

#### How does FAI work

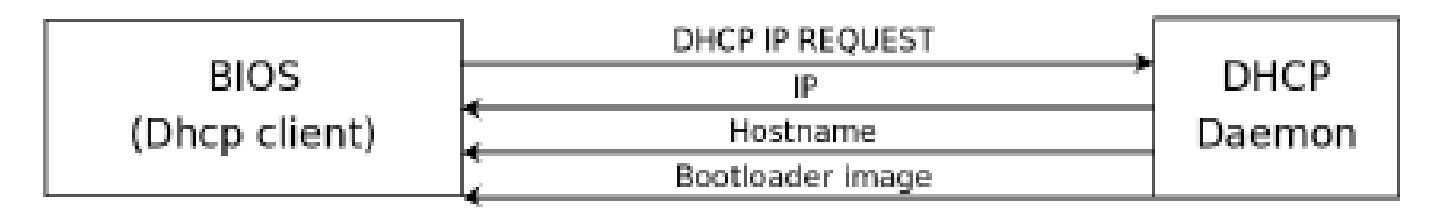

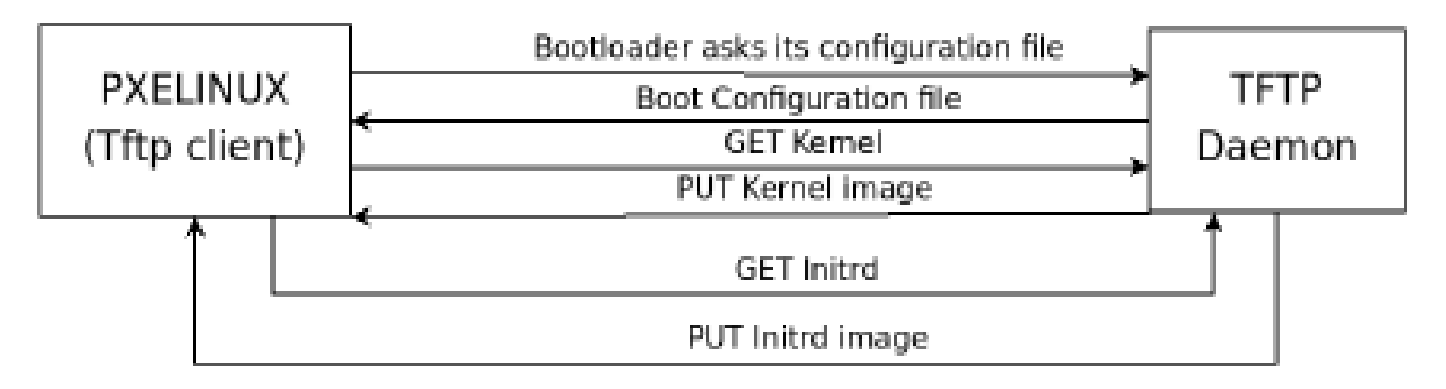

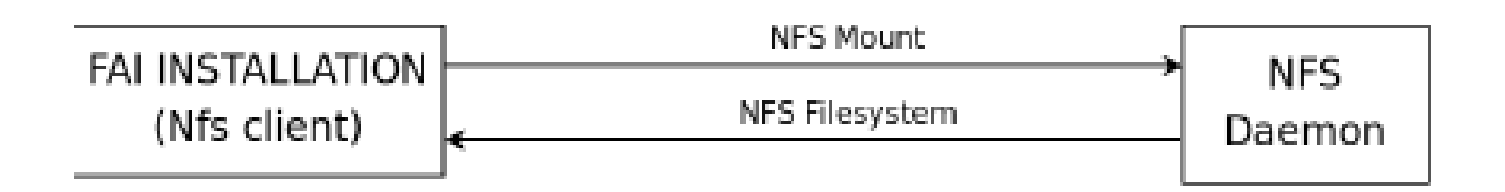

**and automatic installation begins...**

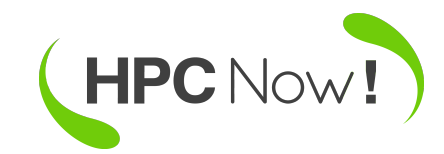

#### How does FAI work

- FAI startup script
	- Partition hard disk
	- Create file systems
	- Install software packages
	- Configuring OS via scripting
	- Boot from local disk
- All information in the **configuration space** on install server
- Configuration files grouped in **classes**

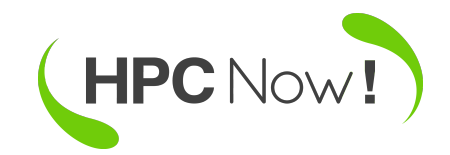

- apt-get install fai-quickstart
- vi /etc/fai/fai.conf

 $\#$  See fai.conf(5) for detailed information. # Account for saving log files and calling fai-chboot. LOGUSER=fai # URL to access the fai config space # If undefined, use default nfs://<install server>/\$FAI CONFIGDIR #FAI CONFIG SRC=nfs://yourservername/path/to/config/space

 $\vee$  FAI\_CONFIG\_SRC undefined  $\rightarrow$  default is NFS mount from fai install server

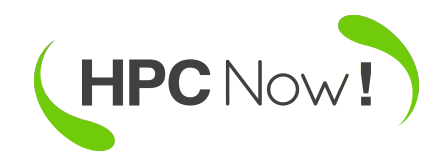

#### • vi /etc/fai/nfsroot.conf

For a detailed description see nfsroot.conf(5)

"<suite> <mirror>" for debootstrap FAI DEB00TSTRAP="wheezy http://deploy:9999/debian" FAI ROOTPW='\$1\$kBnWcO.E\$djxB128U7dMkrltJHPf6d1'

```
NFSROOT ETC HOSTS="192.168.7.15 deploy"
NFSR00T=/srv/fai/nfsroot
TFTPR00T=/srv/tftp/fai
NFSROOT HOOKS=/etc/fai/nfsroot-hooks/
FAI DEBOOTSTRAP OPTS="--exclude=info"
```

```
# Configuration space
FAI CONFIGDIR=/srv/fai/config
```
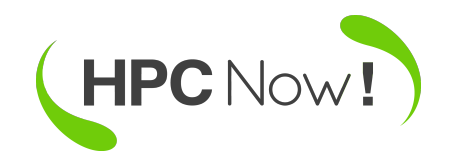

Local debian mirror

• vi /etc/fai/apt/sources.list

# wheezy deb http://ftp.us.debian.org/debian wheezy main non-free contrib deb-src http://ftp.us.debian.org/debian wheezy main non-free contrib

# security updates deb http://security.debian.org/ wheezy/updates main contrib non-free deb-src http://security.debian.org/ wheezy/updates main contrib non-free

# wheezy-updates, previously known as 'volatile' deb http://ftp.us.debian.org/debian wheezy-updates main contrib non-free deb-src http://ftp.us.debian.org/debian wheezy-updates main contrib non-free

 $#$  repository that may contain newer fai packages for wheezy deb http://fai-project.org/download wheezy koeln

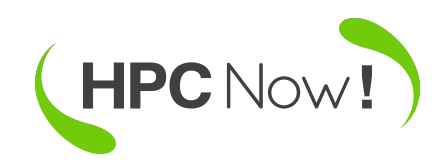

- addgroup fai
- adduser --home /var/log/fai --ingroup fai fai
- fai-setup -fv
- tail /var/log/fai/fai-setup.log

FAI packages inside the nfsroot: fai-client  $4.0.8$ fai-nfsroot  $4.0.8$  $fai$ -setup-storage  $4,0.8$ FAI related packages inside the nfsroot: dracut  $020 - 2$ dracut-network 020-2 Waiting for background jobs to finish [1]+ Running nice xz -q \$NFSR00T/var/ fai-make-nfsroot finished properly. Log file written to /var/log/fai/fai-make-nfsroot.log Re-exporting directories for NFS kernel daemon.... FAI setup finished.

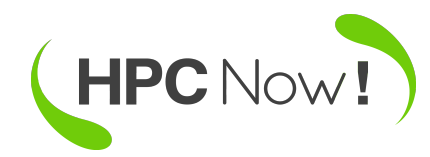

#### • cat /etc/exports

```
/etc/exports: the access control list for filesystems which may be export
#
#to NFS clients. See exports(5).
#Example for NFSv2 and NFSv3:
                   hostnamel(rw, sync, no subtree check) hostname2(ro, sync, no
 /srv/homes
#Example for NFSv4:
 /srv/nfs4 gss/krb5i(rw,sync,fsid=0,crossmnt,no subtree check)
#
 /srv/nfs4/homes gss/krb5i(rw,sync,nolsubtree check)
#/srv/fai/config 192.168.7.15/24(async, ro, no subtree check)
/srv/fai/nfsroot 192.168.7.15/24(async,ro,no_subtree_check,no_root_squash)
```
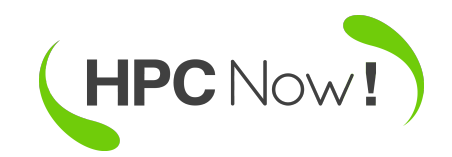

# Preparing boot

- apt-get install isc-dhcp-server syslinux-common tftpd-hpa
- vi /etc/dhcp/dhcpd.conf

```
subnet 192.168.7.0 netmask 255.255.255.0 {
   option routers 192.168.7.251;
   option domain-name
   option domain-name-servers
   option time-servers proxy;
   option ntp-servers proxy;
   server-name deploy;
   next-server deploy;
   filename "fai/pxelinux.0";
host node01 \{hardware ethernet 00:25:90:59:f8:d0;
        fixed-address 192.168.7.101;
```
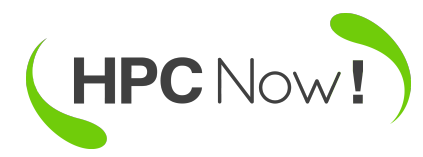

# Preparing boot

● vi */etc/default/isc-dhcp-server*

On what interfaces should the DHCP server (dhc # Separate multiple interfaces with spaces INTERFACES="eth0"

- */etc/init.d/isc-dhcp-server restart*
- *vi /etc/inetd.conf*

#: OTHER: Other services tftp dgram udp wait root /usr/sbin/in.tftpd /usr/sbin/in.tftpd -s /srv/tftp

● */etc/init.d/openbsd-inetd restart*

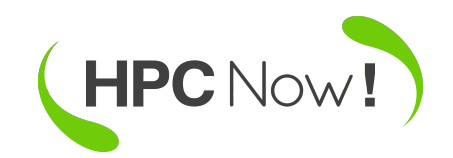

# Preparing boot

- Client loads pxelinux boot loader from deploy
	- configuration via TFTP from /srv/tftp/fai/pxelinux.cfg
		- fai-chboot -vc pxe.tmpl node01

```
# template generated by fai-chboot for host node01
                                                         with IP 192.16
8.7.101 from source /srv/tftp/fai/pxelinux.cfg/pxe.tmpl
default fai-generated
label fai-generated
kernel vmlinuz-3.2.0-4-amd64
|append initrd=initrd.img-3.2.0-4-amd64 ip=eth0:dhcp root=/dev/nfs nfsroot|
=192.168.7.15:/srv/fai/nfsroot:vers=3 aufs console=ttyS2,115200n8 monserv
er=deploy LOGSERVER=deploy FAI FLAGS=verbose,sshd,createvt,reboot FAI CON
FIG SRC=nfs://192.168.7.15/srv/fai/config FAI ACTION=install
```
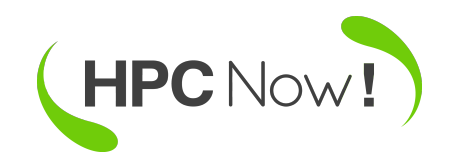

#### Network rescue system

#### • fai-chboot -S node01

append initrd=initrd.img-3.2.0-4-amd64 ip=eth0:dhcp root=/dev/nfs nfsroo t=192.168.7.15:/srv/fai/nfsroot:vers=3 aufs console=ttyS2,115200n8 monse rver=deploy LOGSERVER=deploy FAI FLAGS=verbose, sshd, createvt FAI CONFIG SRC=nfs://192.168.7.15/srv/fai/config FAI ACTION=sysinfo no reboot

- Fully functional linux without using local disk
	- remote login via ssh
	- backup or restore partitions
	- check file system
	- inspect hardware

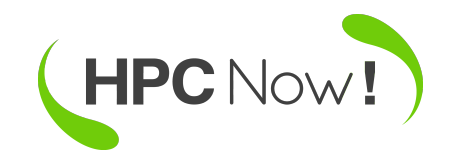

# Agenda

- Introduction to FAI
- Configuration space and classes
- Node installation
- System updates
- Outlook

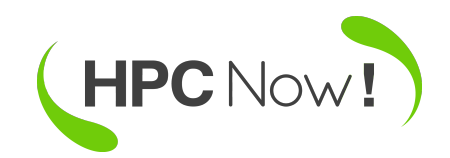

# Configuration space

- Information about how exactly install nodes
	- Install server
		- /srv/fai/config
	- Clients
		- mounted on /var/lib/fai/config (\$FAI)
- It can also be received from cvs, svn or git

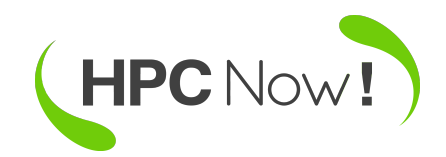

## Configuration space folders

- class
	- define classes and variables, load kernel modules
- disk config
	- disk partitioning and file system creation
- debconf
	- preseeding data
- package config
	- packages to be installed or removed, apt keys

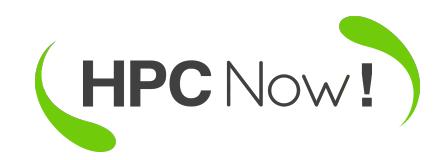

## Configuration space folders

- scripts
	- local site customization
- files
	- files used by customization scripts
	- not automatically copied to target, explicitly copied by customization scripts
- basefiles
	- minimal base image of the linux distribution

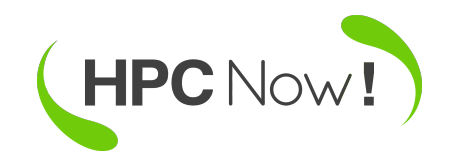

## Configuration space folders

- hooks
	- functions or programs run before a task is called
		- Ex: install diskless client skipping local disk partitioning
	- FAI searches hooks for task and class
- Useful examples can be found at:
	- /usr/share/doc/fai-doc/examples/simple

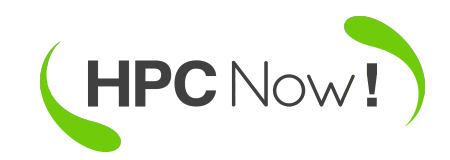

#### Classes

- Determine which configuration file tho choose
- Client searches list of defined classes and uses all configuration files matching the class name
- A class is defined or undefined for a node, has no value
- Predefined classes
	- DEFAULT, LAST, host name (defined for all hosts)

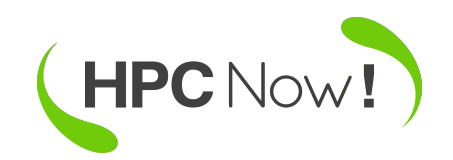

#### Classes

- Can be listed on a file or defined dynamically by scripts
	- define classes depending on hardware, etc.

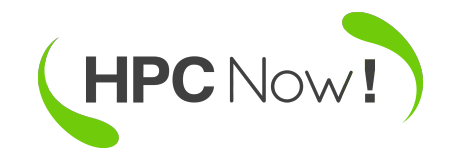

# Agenda

- Introduction to FAI
- Configuration space and classes
- Node installation
- System updates
- Outlook

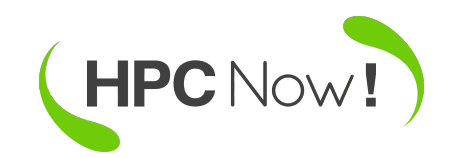

# Monitoring installation

- fai-monitor daemon running on deploy
	- /etc/init.d/fai-monitor
- Client checks whether daemon is running
	- sent messages on start and end tasks

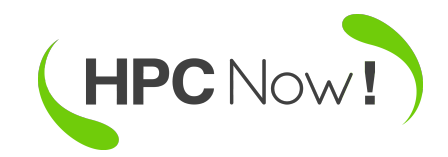

# Booting the kernel

- Client receives kernel and initial RAM disk
- Kernel boots up and load RAM disk
- Mount root file system read only (passed by additional kernel parameters)
	- root=/dev/nfs, nfsroot=192.168.7.15:/srv/fai/nfsroot
- rootfs is made writable by mounting a RAM disk via aufs (another unionfs) on top of it

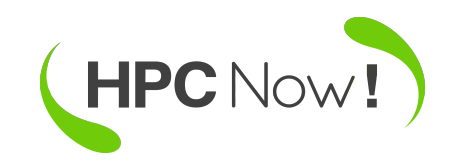

### Starting FAI

#### ● /usr/sbin/fai

#### – main script controlling the sequence of tasks

confdir  $#$  get config space setup  $#$  early part of initialization defclass  $#$  define classes defvar **#** define variables action  $\#$  evaluate FAI ACTION install  $#$  Do the initial installation partition  $\begin{array}{ccc}\n & \text{# partition the hardness} \\
\text{mounds} \\
 & \text{# mount this} \\
\end{array}$ # mount the file systems  $ext$ rbase  $#$  extract the minimal base.tgz mirror **# get a Debian mirror via NFS** debconf # do Debian preseeding repository **# preapre access to the package repository**  $updatebase$  # Debian specific HOOK instsoft.FAIBASE # fcopy kernel-img.conf instsoft  $#$  install software packages configure  $#$  call customization scripts finish  $#$  do some cleanup, show installation time tests  $#$  call tests if defined chboot # call fai-chboot on the install server<br>HOOK savelog.LAST # grep for error messages in all log fi  $#$  grep for error messages in all log files savelog **#** save log file to local dir and remote faiend  $#$  reboot host, eject CD if needed

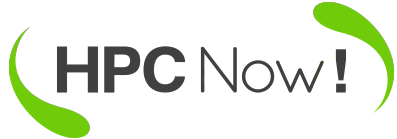

### confdir and setup

- Get DHCP info
- Configuration space is made available
	- via nfs from deploy/srv/fai/config
- \$FAI\_FLAGS are defined (read from kernel parameters line)
- Virtual terminals created
- ssh daemon started

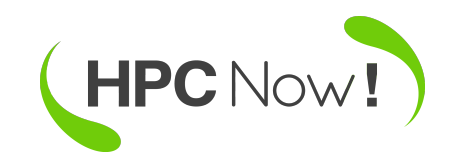

#### defclass and defvar

- **\$FAI/class/**
- Scripts matching  $[0-9][0-9]^*$  are executed to define classes for the client
- File matching \* var, with a prefix matching a defined class, is executed to define variables

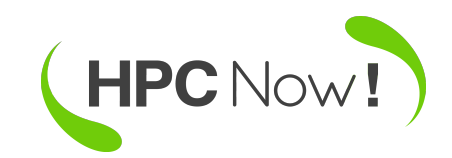

#### action

- sysinfo
- install
- softupdate

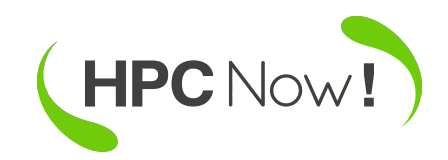

## partition and mountdisks

- \$FAI/disk config/
- Partitioning of disk
- Create and mount file systems
	- During installations all local file systems are mounted relative to /target
		- Ex: /target/home will become /home in the new system

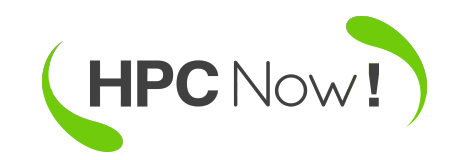

### extrbase, debconf

- At this point, local file systems are empty
- **\$FAI/basefiles** 
	- Unpack base archive
		- Class.tar.xz, created via mk-basefile script (allow different linux distributions)
		- Otherwise, nfsroot file system (debian)
- **\$FAI/debconf** 
	- Debian preseeding

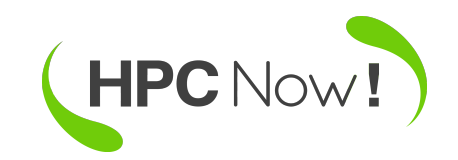

#### repository

- \$FAI/files
	- Get files needed to access repositories
		- resolv.conf, hosts, sources.list, etc.
		- /etc/apt/apt.conf.d/30proxy
- \$FAI/package config
	- \*.asc are APT keys

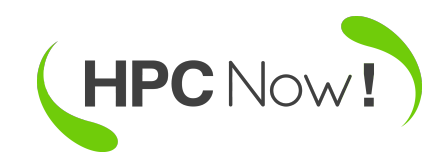

# updatebase, instsoft and configure

- Update base file system with new repositories
- \$FAI/package config
	- packages to install (dependencies will install automatically)
	- chroot to /target and aptitude install
- **\$FAI/scripts** 
	- Adjust system configuration
		- Set network, configure ganglia, define nfs mounts, etc...

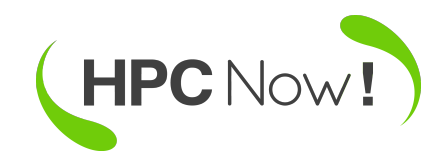

# chboot, savelog and faiend

- Changes PXE configuration of the node at installation server
	- fai-chboot disable /srv/tftp/fai/pxelinux.cfg file
	- then, default file is read (localboot) on reboot
- Save logs on client and server
	- /var/log/fai/nodexx
- reboot node

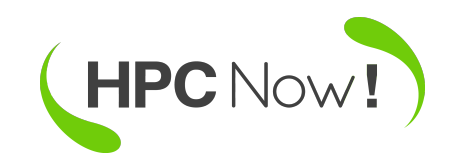

# When things go wrong...

- Client can't boot from network card
	- tcpdump between network and client
	- egrep "tftpd|dhcpd" /var/log/\*
- Installation seems to stop
	- postinstall script requiring input from console
		- change to another virtual terminal and use top or ps
		- add debug to \$FAI\_FLAGS
- log files on /tmp/fai during installation
- /var/log/fai/error.log

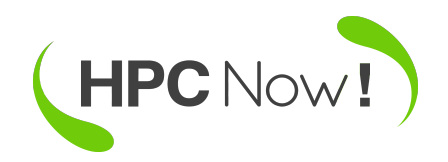

# Agenda

- Introduction to FAI
- Configuration space and classes
- Node installation
- System updates
- Outlook

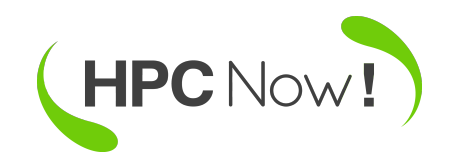

#### System update

- Same configuration as installing
- Updated system looks like newly installed, but preserving local data
	- No partitioning and file system creation
	- Basesystem is not bootstrapped
	- System is not rebooted
- fai -v softupdate (executed at client)

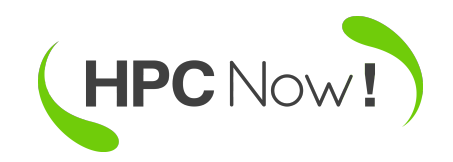

# Configuration suitable for updates

- Has to be idempotent
	- Running the scripts twice should result in the same system configuration as running them once
		- Never blindly append to files, instead use ainsl
	- Use FAI environment variables
		- \$ROOTCMD: chroot when install, empty when update
	- Restart daemons if needed
		- \$ROOTCMD invoke-rc.d \$somedaemon restart
	- scheduling a reboot if a new kernel is installed

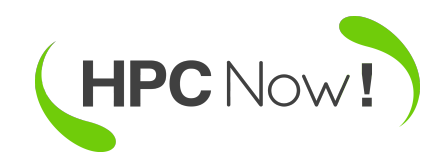

# Locally changed config files

- There shouldn't be any!!
	- No local changes on computing nodes
- Nevertheless, fcopy does a backup
	- file.pre\_fcopy
	- Save all of them with logfiles
		- Add "FAI\_BACKUPDIR=\$LOGDIR/backup" on class/DEFAULT.var
- Keep track of changes with some IDS
	- Tripwire or Integrit

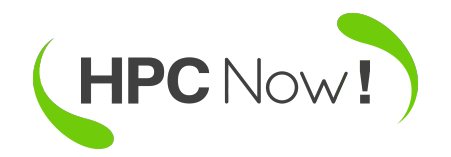

# Agenda

- Introduction to FAI
- Configuration space and classes
- Node installation
- System updates
- Outlook

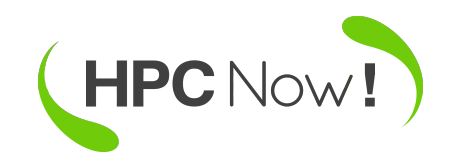

# **Outlook**

- Massive install and update of linux systems
- Centralized deployment and configuration management
- Integrated disaster recovery system
- Fast and scalable
- No need to clone images?

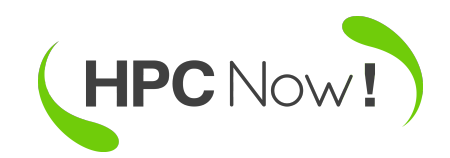